### SIGNALZ V6

GETTING STARTED WITH SIGNALZ.

NOVEMBER 2019.

 $\frown$ 

0

0

0

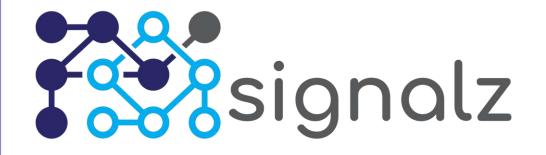

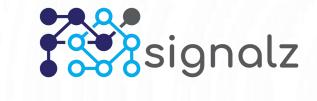

### TABLE OF CONTENTS

Introduction.

Getting started with SignalZ in 3 steps:

- 1. Connect your sensors to the SignalZ platform.
- 2. Analyze raw sensor data using the SignalZ platform.
- 3. Create algorithms, reports and dashboards.

## signalz INTRODUCTION

#### What is SignalZ?

SignalZ is a scalable Internet-of-Things platform with an open architecture\*.

It runs on-premise and in the cloud. (Azure)

#### What can I do with the SignalZ IoT platform?

- Connect sensors and devices to SignalZ and start collecting data.
- Create algorithms using R and/or Python to analyze incoming data. (AI, machine learning)
- Build custom dashboards and reports to visualize your sensor/machine data.

\*OData, RESTful API, Power BI integration.

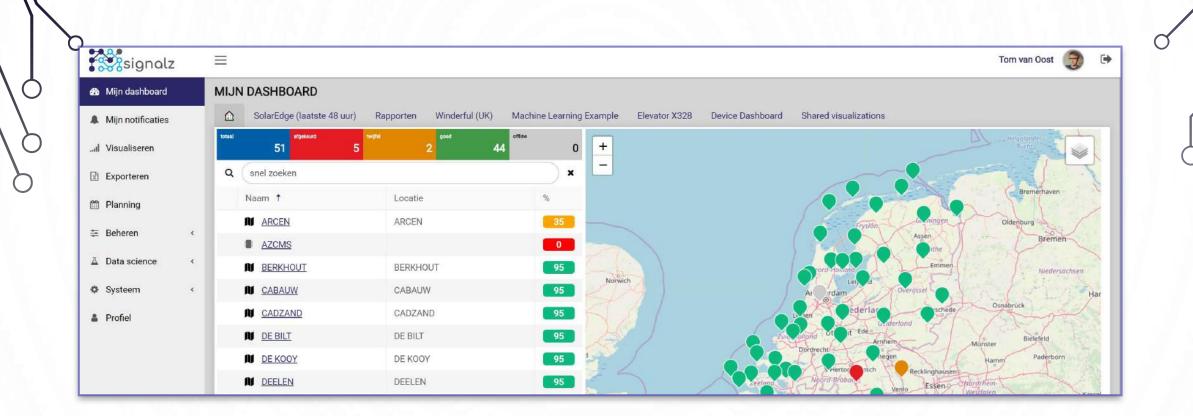

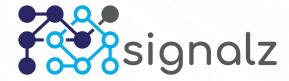

Ο

 $\bigcap$ 

2 options:

- Push sensordata directly to our secure RESTful API endpoint:
- **Pull** sensordata from your devices/sensors using standard SignalZ IoT connectors or custom Python jobs.

**Push** example using Sigfox:

Configure the SignalZ API endpoint as a callback in Sigfox.

The connection is secured by SSL and you need a valid API token.

| Y sigfox                 | DEVICE DEVICE TYPE USER GROUP                                                                                                    | <b>40</b> 🗭         |
|--------------------------|----------------------------------------------------------------------------------------------------|---------------------|
| INFORMATION              | Device type Estiom - Oyster - Callback edition                                                                                                    |                     |
| LOCATION                 | our synow including bank as the reclamine function functioned in standard to the standard standard s |                     |
| ASSOCIATED DEVICES       | Available variables: device, time, duplicate, snr, station, data, avgSnr, lat, lng, rssi, seqNumber, deviceTypeld<br>Custom variables:                                                                                                    |                     |
| DEVICES BEING REGISTERED | The feature 'send duplicate' and the following information: duplicate, avgSnr, lat and lng will not be available anymore for customers in the DATA callback feature (see "Custom Call<br>"Callbacks and Connectors" articles)                                                                                                    | backs creation" and |
| STATISTICS               | The information RSSI, SNR and station will be available through option. Contact your local Sigfox operator for more details.                                                                                                    |                     |
| EVENT CONFIGURATION      | Uri pattern https://signalzapi.estiom.com/endpoints/sendjsonmessage                                                                                                    |                     |
| CALLBACKS                | Use HTTP Method POST  Send SNI (Gerver Name Indication) for SSL/TLS connections                                                                                                    |                     |
| BULK OPERATIONS          | Headers       Authorization         header       value         Content type       application/jaon         Body                                                                                                    |                     |
|                          | Copyright: @ Sigfox: 8.11.1:e735978:20191114.140211 - 294- Terms and conditions / Cookie policy.                                                                                                    |                     |

**Pull** example using a custom Python job:

Write your own Python job to pull data from your sensors, directly in SignalZ.

Schedule your job to run on the SignalZ job server.

| signalz                     | =                                                                              |                                                                                                 |                                                            | Tom van Oost | . 🛞 🕫   |
|-----------------------------|--------------------------------------------------------------------------------|-------------------------------------------------------------------------------------------------|------------------------------------------------------------|--------------|---------|
| n Mijn dashboard            | Bewerken - Python taak - CONN: Wind                                            | derful                                                                                          |                                                            | ×            |         |
| A Mijn notificaties         |                                                                                |                                                                                                 |                                                            |              |         |
| Il Visualiseren             | Python taak Details Geschiedenis Velde                                         | en Taakresultaten 🔗                                                                             |                                                            |              | ) ×     |
| E Exporteren                | Naam (*)                                                                       | CONN: Winderful                                                                                 |                                                            |              |         |
| 🛱 Planning                  | Python Script                                                                  | <pre>7 8 def getWinderfulData():</pre>                                                          |                                                            |              |         |
| 😳 Beheren                   |                                                                                | <pre>9 response = requests.get( 10 'https://winderful.dias 11 return json.loads(response.</pre> | creative.net/api/outputs/?count=1')                        | -            | / ×     |
| △ Data science              |                                                                                | 12                                                                                              |                                                            | 15           | / ×     |
| <ul> <li>Beheren</li> </ul> |                                                                                | <pre>14 def syncDataItems(message):<br/>15 headers = {'Content-Type':</pre>                     | 'application/json', 'Authorization': apiKey}               | n            | / ×     |
| Taak monitor                |                                                                                | <pre>16 17 # send data to endpoint 18 response = requests.post(ap</pre>                         | <pre>iAddress + '/endpoints/sendjsonmessage', json={</pre> | n            | / x     |
| 🖩 Worker taken              |                                                                                | 18 response = requests.post(ap<br>19 messageType': 'SyncDat<br>20 'message': message            |                                                            |              | / ×     |
| A Rapport ontwerp           |                                                                                | <pre>21 }, headers+headers) 22</pre>                                                            | TAAK MONITOR                                               |              |         |
| O Systeem                   |                                                                                | 23 # return messageId<br>24 return response.content                                             | SignalZ and an Recently Alta Server ()                     |              | ×       |
|                             |                                                                                | 25<br>26                                                                                        | Overview                                                   |              |         |
| Profiel                     | n python                                                                       | <pre>27  # get some external data 28  data = getWinderfulData()</pre>                           | Realline graph                                             |              | ×       |
|                             | - F 3                                                                          | 29 print(data)                                                                                  |                                                            |              | ×       |
|                             | Ø Annule                                                                       | rien                                                                                            |                                                            |              | ×       |
|                             | <ul> <li>SignalZ 5.53 € 2019 - <sup>O</sup>/<sub>2</sub> What's new</li> </ul> |                                                                                                 | History graph                                              | Dyc Tours    | default |
|                             |                                                                                |                                                                                                 | 142                                                        |              | 1       |

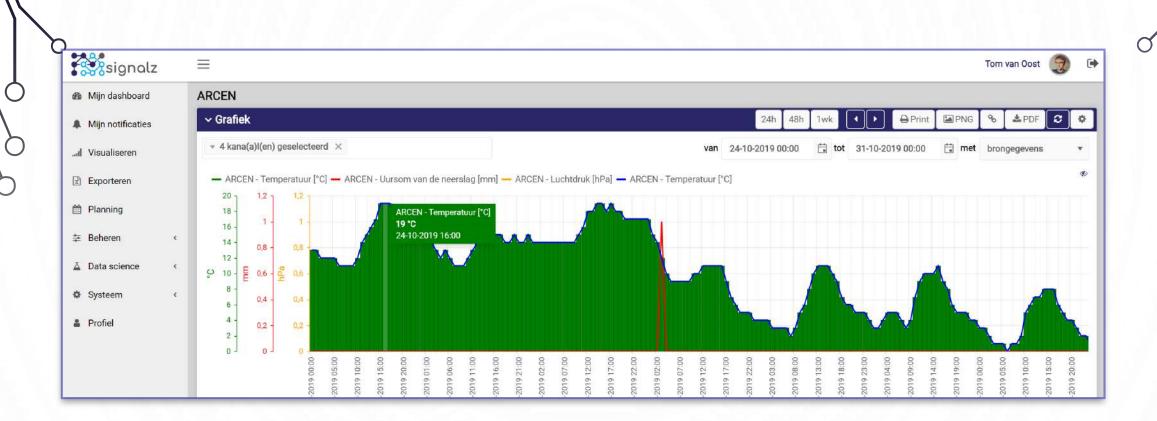

## STEP 2: ANALYZE RAW SENSOR DATA USING THE SIGNALZ PLATFORM

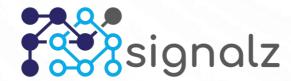

Ο

 $\square$ 

# STEP 2: ANALYZE RAW SENSOR DATA USING THE SIGNALZ PLATFORM

Your sensordata is now available in SignalZ! Analyse the raw data using the SignalZ webinterface or export data to Microsoft Excel or Power BI.

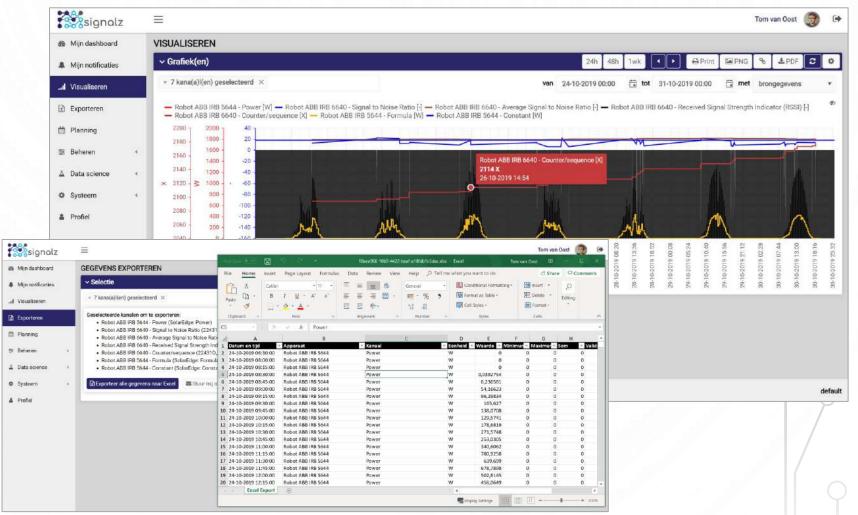

# STEP 2: ANALYZE RAW SENSOR DATA USING THE SIGNALZ PLATFORM.

For more information watch the SignalZ BASICS demo video:

| signalz            | =                                  |                  |                                                                                                    |                                                                                                    | Tom van Cost 🌏 Θ       | •                               | signalz           |                    | Tom van                                 | 0ost 👩 🚱   |
|--------------------|------------------------------------|------------------|----------------------------------------------------------------------------------------------------|----------------------------------------------------------------------------------------------------|------------------------|---------------------------------|-------------------|--------------------|-----------------------------------------|------------|
| 📾 Mijn dashboard   | ROBOT ABB IRB 6640                 |                  |                                                                                                    |                                                                                                    |                        |                                 | de Mijn dashboard | ROBOT ABB IRB 6640 |                                         |            |
| A Min notificaties | > Grafiek                          |                  |                                                                                                    | 24h 48h 3wk 🔍 🕨 🖨 Print 🖾                                                                          | PNG % APDF C 0         |                                 | Mijn notificaties | > Grafiek          | 24h Abh Tak 🚺 🔂 🛱 Phint 🖾 Phint 🖾 Phint | PDF 2 0    |
| J Visualiseren     | > Apparaatdetails                  |                  |                                                                                                    |                                                                                                    |                        |                                 | .al Visualiseren  | > Apparaatdetails  |                                         |            |
| Exporteren         | v Logboek                          |                  |                                                                                                    |                                                                                                    |                        |                                 | D Exporteren      | > Logboek          |                                         |            |
| # Planning         | Q, snel zoeken                     |                  |                                                                                                    |                                                                                                    | × (                    |                                 | 🗇 Planning        | ∽ Model            |                                         |            |
| 5 Beheren          | o Aanmaken @ Waergeven ⊮ Bewer     | ken f2)Kopie 🕱 V | erwijderen 👔 Exportaren 😰 PDF 🛛 Weergave 🗡 Filter                                                                                     | A Groeperen                                                                                        |                        |                                 | Ø Beheren         |                    |                                         |            |
| La Deta science (  | Start datum/tijd 1                 | Status           | Restanden                                                                                                    | Omechniking                                                                                        | - 1                    |                                 | 点 Data science    |                    |                                         | Non Income |
| 10 Systeem i       | 29-10-2019-10:07                   | Geen actie       | Tanding doct (pg (96.97 KB))                                                                                                    | Bewerken - Formule notificatie - So<br>Formule notificate Details Geachiedenis                     |                        |                                 |                   | ×                  |                                         |            |
|                    | 24-5-2019-08-38                    | Dpen             | ABB-Robotic-product-renge-brochure-apages-2019 AAKI107<br>Sec. 2.2.1<br>Motion_Commodiar_Aking_Comfig4_pcg (82,26 KB)<br>sh200 cod mi | Naam (*)<br>Indien de waarde aantal keer gemeten wordt<br>Verstuur den eik (e) uur een nobilioatie | SoliarEdge Power 1  24 |                                 |                   |                    |                                         |            |
|                    | 6-8-2019 10:37                     | Geen actie       | ABB IRB 6640 in factory (pg (523.52 KB) - 488 IRB 6640 (pg (5                                                                         | Soort notificatie<br>Formule                                                                       | Email *                | lue("SE_790650", "SolarEdge: Po | wer") > €         |                    | ······································  |            |
| <                  | Signal Z 5.53 © 2019 - 😵 Whate new |                  |                                                                                                    |                                                                                                    |                        |                                 |                   |                    |                                         | defaul     |
|                    | 9                                  |                  |                                                                                                    |                                                                                                    |                        |                                 |                   |                    |                                         | (          |
|                    |                                    |                  |                                                                                                    | Ø An                                                                                               | uleten                 |                                 | 巴 Opsies          |                    |                                         |            |

ACTUEEL (LAATSTE 48 UUR) SYSTEEM: GROENE WEIDE 23 × × JI Visualiseren Power [Watt] solaredge Exporteren - Power [W] - Temperatuur Deelen (KNMI) [°C] Planning 1013 1012 ·1)) 🗿 Beheren 1011 600 ▲ Data science 1 1010 500 S 400 1009 Systeem 300 1008 200 Profiel 1007 100 1006 Power Optimizer Inverter 5-11-2019 15:30 -2019 05:15 -2019 08:00 11-2019 10:45 7-11-2019 13:30 2019 06:00 11:30 11-2019 02:30 7-11-2019 21:45 2019-03:15 2019 00:30 00 2019 21: 6-11-2019 23> 6 08 -2019 2019 MAXIMUM VERMOGEN **GEMIDDELD VERMOGEN** ACTUEEL VERMOGEN GEGEVENS v × Ś ModifiedBy tvoost@togetr.nl Groene Weide Groene Weide Groene Weide Name Robot ABB IRB 5644 100 50 \Mat 01 E 60 W 200 02 Wat

STEP 3: CREATE ALGORITHMS, REPORTS AND DASHBOARDS.

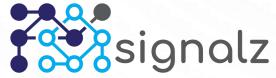

## STEP 3: CREATE ALGORITHMS, REPORTS AND DASHBOARDS.

You can create custom charts, KPI's, reports and many other visualizations using the build-in dashboard editor.

| DEVICE STATUS           | ~ | SUMMARY                                    |
|-------------------------|---|--------------------------------------------|
| Епог<br>2               | × | Total trip counter1.354.552                |
| <sup>Warning</sup><br>2 | A | Average landing call waiting time 2.1 Min. |
| ок<br><b>44</b>         | ~ | Average Load $\Delta$<br>131.2 kg          |

| Bewerken -                                                                                                    | Visualisatie - Actueel (laatste 48 uur) |                     |           |   |                                      | ×                                                      |
|----------------------------------------------------------------------------------------------------|-----------------------------------------|---------------------|-----------|---|--------------------------------------|--------------------------------------------------------|
| Grafiek visualisatie                                                                                                    | Details Geschiedenis Velden Grafie      | reeksen 🤣 Preview 🔎 |           |   |                                      |                                                        |
| ACTUEEL (LAAT                                                                                                    | STE 48 UUR)                             |                     |           |   | 1920                                 | 9~                                                     |
|                                                                                                    |                                         | Power [Watt]        |           |   |                                      |                                                        |
| ← Power [W] ← T<br>1013 - 900 -<br>1012 - 800 -<br>1011 - 800 -<br>1011 - 800 -<br>1011 - 800 -<br>800 -<br>1010 - 800 -<br>800 -<br>1009 - 800 -<br>800 - 100 - 100 -<br>800 - 100 - 100 -<br>800 - 100 - 100 -<br>800 - 100 - 100 -<br>800 - 100 - 100 -<br>800 - 100 - 100 -<br>800 - 100 - 100 -<br>800 - 100 - 100 -<br>800 - 100 - 100 -<br>800 - 100 - 100 -<br>800 - 100 -<br>800 - 100 -<br>800 - 100 -<br>800 - 100 -<br>800 - 100 -<br>800 - 100 -<br>800 - 100 -<br>800 - 100 -<br>800 -<br>800 - | emperatuur Deelen (KNMI) (*C)           |                     |           |   |                                      |                                                        |
| 1008 - 200 -<br>1007 - 100<br>1007 - 100<br>1000 - 1000                                                                                                    | vermogen                                |                     |           | × | 06.00                                |                                                        |
|                                                                                                    |                                         |                     |           |   | 18-11-2019 06:00<br>18-11-2019 08:45 | 00:11-0102-11-01                                       |
| KPI visualisatie Details Geschiedenis                                                                                                    | Velden Preview 🔎                        |                     |           |   | P 2                                  | 2                                                      |
| Naam (*)                                                                                                    | Maximum vermogen                        |                     |           |   |                                      |                                                        |
| Databron                                                                                                    | SolarEdge Power (laatste 48 uur)        |                     |           | ¥ |                                      | d visusfizitions                                       |
| Visualisatie grootte                                                                                                    | •                                       |                     |           |   |                                      | Right now                                              |
| KPI tekst                                                                                                    | Groene Weide                            |                     |           |   |                                      | 4,526 MW<br>11%                                        |
| Pictogram                                                                                                    | ★ fa-arrow-up                           |                     |           |   |                                      | of the UK's electricity demand<br>That's enough to run |
| Kleur                                                                                                    | •                                       |                     |           |   |                                      | 4,310,476<br>loads of washing                          |
| Veld (waarde)                                                                                                    | Value (OData)                           |                     |           | • |                                      |                                                        |
| KPI aggregatie formule                                                                                                    | MAX() •                                 |                     |           |   |                                      |                                                        |
| KPI eenheid                                                                                                    | Watt                                    |                     |           |   |                                      |                                                        |
| KPI aantal decimalen                                                                                                    | 2                                       |                     |           |   | Lon.                                 | Alth Ullin -                                           |
| Ø Ann                                                                                                    | uleren                                  |                     | 图 Opslaan |   |                                      |                                                        |

### STEP 3: CREATE ALGORITHMS, REPORTS AND DASHBOARDS.

MIJN DASHBOARD

Create cus Python or algorithms Machine L and Al.

| stom                                                       | SolarEdge (laatste 48 uur) Rapporten Winderful (UK) Mach ML WEATHER AND JACKETS PYTHON: Machine Learning (Weather C) Training data Rain Tesp Jacket                                                                                                    | ✓ PYTHO<br>Python                                                                                                    | Device Dashboard Shared visualizations<br>IN VERSIONS<br>3.5.4:3f56838, Aug & 2017, 02:17:05) [MSC v.1900 64 bit (AMD64)]                                                                                                    | ~  |
|------------------------------------------------------------|----------------------------------------------------------------------------------------------------|----------------------------------------------------------------------------------------------------|----------------------------------------------------------------------------------------------------|----|
| R<br>to apply<br>earning                                   | 0       0.0       -10       a Winter Jacket         1       0.0       -5       a Winter Jacket         2       0.0       0       a Winter Jacket         3       0.0       5       a Spring Jacket         4       0.0       10       a Spring Jacket         5       0.0       15       a Summer Jacket         6       0.25       no jacket         8       0.0       50       no jacket                                                                                                    | scipy<br>1.2.1<br>numpy<br>1.16.3<br>matplotili<br>3.0.3                                                              | b                                                                                                    |    |
| earning                                                    | 8       0.0       30       no jacket         9       0.5       10       a Raincoat         10       1.0       25       a Raincoat         11       0.3       -10       a Raincoat         12       0.1       5       a Raincoat         12       0.1       5       a Raincoat         Outcome         Take a Spring Jacket on 05-11-2019 when 8.291667* and 0.04166666679m         Take a Spring Jacket on 06-11-2019 when 6.91666551* and 0mm rainf#all.         Take a Spring Jacket on 07-11-2019 when 4.04166551* and 0mm rainf#all.         Take a Spring Jacket on 08-11-2019 when 4.04166551* and 0mm rainf#all.         Take a Spring Jacket on 08-11-2019 when 5.2916651* and 0mm rainf#all.         Take a Spring Jacket on 08-11-2019 when 5.2916651* and 0mm rainf#all.         Take a Spring Jacket on 08-11-2019 when 2.5916651* and 0mm rainf#all. | Bewerken - Python taak - PYTHON: I      Python taak     Details     Geschiedenis     Velo Naam (*)      Python Script | Machine Learning (Weather)<br>den Taakresultaten  PYTHON: Machine Learning (Weather)  56 57 # Train ML algorithm using fixed dataset 58 array = dataset.values 59 trainDutput = array[:,0:2] 60 trainOutput = array[:,2] 61 62 #l = LinearDiscriminantAnalysis() 63 #l.fit(trainDutput, trainOutput) |    |
| R Script taak Details Geschiedenis<br>Naam (*)<br>R Script | <pre>Velden Taakresultaten  Rescript algorithm  I print(sample(1:3)) 2 print(sample(1:3, size=3, replace=FALSE)) # same as previo 3 print(sample(c2,5,3), size=4, replace=TRUE) 4 print(sample(1:2, size=10, probec(1,3), replace=TRUE)) 5 6 barplot(table(sample(1:3, size=1000, replace=TRUE, probec(.)) 8</pre>                                                                                                    | n python                                                                                                    | <pre>64 65 66 66 66 67 66 66 66 67 67 66 66 67 66 69 69 69 69 69 69 69 69 69 69 69 69</pre>                                                                                                    | ,  |
|                                                            |                                                                                                    | Ø Annu                                                                                                    | deren 🖻 Opsla                                                                                                    | an |

1 0

# STEP 3: CREATE ALGORITHMS, REPORTS AND DASHBOARDS.

### For more information watch the SignalZ DATA SCIENCE demo video:

| signalz         | =                                 |                      |                                                          |                                                                                       | Tom van Oost 🌍 🚱                                         | signalz           |                      | Tom van Oos                  |
|-----------------|-----------------------------------|----------------------|----------------------------------------------------------|---------------------------------------------------------------------------------------|----------------------------------------------------------|-------------------|----------------------|------------------------------|
| (n dashboard    | ROBOT ABB IRB 6640                |                      |                                                          |                                                                                       |                                                          | de Mijn dashboard | ROBOT ABB IRB 6640   |                              |
| jn notificaties | > Grafiek                         |                      |                                                          | 24) ABh Jwk 🖌 🕨 🖨 Psint 🖾                                                             | PNG % APDF C 0                                           | Mijn notificaties | > Grafiek            | 24b ash Twic C D GPing % 400 |
| sualiseren      | > Apparaatdetails                 |                      |                                                          |                                                                                       |                                                          | .al Visualizeren  | > Apparaetdetails    |                              |
| porteren        | ~ Logboek                         |                      |                                                          |                                                                                       |                                                          | D Exporteren      | > Logboek<br>∽ Model |                              |
| ing             | Q, enel zoeken                    |                      |                                                          |                                                                                       |                                                          | 🗇 Planning        | ~ Middel             |                              |
| m 50            | 🛛 Aanmaken 👁 Waergeven 🖋 Beve     | verken tig Kopie 🛪 V | ferwijderen 👔 Exporteren 😰 PDF 🗢 Weergave 🗡 Filte        | er 👍 Groeperen                                                                        |                                                          | (# Beheren        | •                    |                              |
| science (       | Start datum/18d 4                 | Statua               | Bestanden                                                | Omschrijving                                                                          |                                                          | A Data science    |                      |                              |
| ,               | 29-10-2019 10:07                  | Geen actie           | landing-doot (pg (se 07 KB)) straft (sk) (dk 43 KB)      | Bewerken - Formule notificatie - So<br>Formule notificatie - Details Geschiedenis     |                                                          |                   | ×                    |                              |
|                 | 245-2015 0.838                    | Open                 | ABB-Robotic-product-renge-brochure-Apages-2019-9A0010    | Indien de waarde aantal keer gemeten wordt<br>Verstuur den eik(e) uur een notificatie | SolarEdge Power  1  24  Email  *                         |                   |                      |                              |
|                 | 6-8-2019 10:37                    | Geen actie           | ABB IRB 6640 in factory (pg (523.32 xB) ABB IRB 6640 (pg | Formule                                                                               | Email •<br>1 dataIters.GetLastValue("SE_798658", "Solard | Edge: Power") > 0 | r 🔶 🖉 🖉 🖉            | ******                       |
| <               | SignalZ 5.53 © 2019 - 🖓 Whate new |                      |                                                          | -                                                                                     |                                                          |                   |                      |                              |
|                 | 0                                 |                      |                                                          |                                                                                       |                                                          |                   |                      |                              |
|                 |                                   |                      |                                                          |                                                                                       |                                                          |                   |                      |                              |
|                 |                                   |                      |                                                          | Ø Am                                                                                  | uleien                                                   | 图 Opsies          |                      |                              |

## SIGNALZ V6

WWW.SIGNALZ.EU

 $\square$ 

0

Q

 $\bigcirc$ 

Q

 $\bigcirc$ 

 $\cap$ 

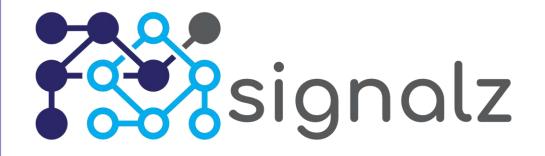